# LAUNCH QUICKSTÄ **SUMMER 2019**

### **GETTING STARTED**

Hello, and welcome to Launch! We're excited you're taking an online class with us. You will receive your login credentials and other important information from your school counselor or Launch liaison. Once you have this information, it's time to get started! Visit **launch.instructure.com** to log in.

**IMPORTANT: You MUST log in and participate within the first two days of your summer course!** Failure to log in or participate will result in notifications to your parent, guardian and counselor and you may be dropped from the course.

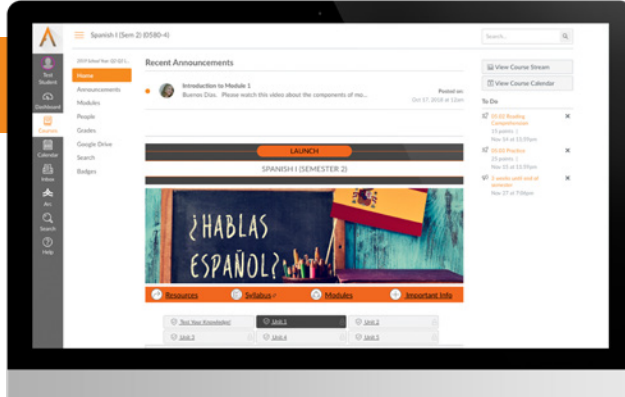

## **NAVIGATING CANVAS**

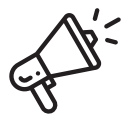

#### **Announcements**

Teachers post a video announcement every week. Be sure to watch announcements for important course information and instruction.

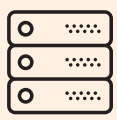

#### **Modules**

You will use the modules page to navigate between units and assignments. You will see a check-mark after you complete an assignment.

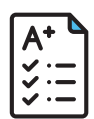

### **Grades**

The grades tab allows you to see your current progress in your Launch class, and also to see your teacher's feedback comments.

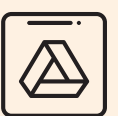

### **Google Drive**

You will use Google Drive to create many of your assignments, and then you will submit your Google files to Canvas.

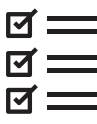

### **To Do**

**Teacher Support** Have a question about content, an assignment, or grade? Contact your teacher using the Canvas Inbox.

This is where you'll find a list of assignments and due dates. This list is found on the course homepage and will lead you to videos, discussions and other assignments.

### **GETTING SUPPORT**

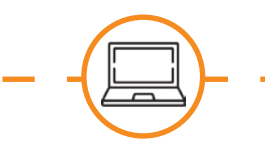

Springfield

### **Technical Support**

Trouble with Canvas? Contact Launch Support by phone at **(417) 523-0417** or email at **support@fueledbylaunch.com**.

### **Schedule Support**

Need to change your schedule or re-enroll in a Launch course? Contact your school counselor or Launch liaison.

Note: Your classes contain copyrighted material. For many of these uses, Launch has received permission from the copyright holder to include their<br>material in the course. At the bottom of each page in your Launch course, *else. If Launch has not received explicit permission from the copyright holder, then the use of the copyrighted material falls under fair use, or it is covered by the TEACH Act. The use of copyrighted materials is covered by the TEACH Act as long as the amount of the material could be covered in a normal class period. Students should not be able to access the copyrighted materials outside of the learning management system or distribute them. Additionally, explaining Launch policies for including copyrighted material in our courses is a requirement of the TEACH Act.* 

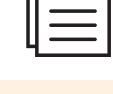

### **Syllabus**

**Recent Feedback**

All and the state of the property

This links to the syllabus for your course. The syllabus outlines your course's major topics and concepts by unit.

You can see your teacher's recent feedback, including rubrics and comments. Respond to your teachers feedback to enhance your learning experience.

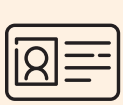

### **Instructor Information**

You will use your Canvas Inbox for all

You can see who your Launch teacher is at the bottom of the course homepage.

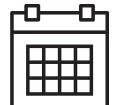

### **Calendar**

This tab opens a calendar view that lists all of your assignments and due dates.

### **Inbox**

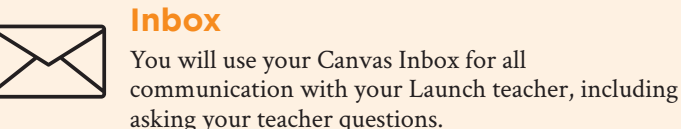